## **Accessing eMeds via PPM+**

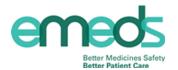

There are two ways to access eMeds. You can either log in via PPM+ or by eMeds direct through web applications.

We recommend that you access eMeds through PPM+ where possible. PPM+ is the Trusts electronic records base; a central database which stores in-depth clinical information about our patients from various electronic systems. Accessing eMeds via PPM+ allows you to view patients in relation to their bed number; thereby reducing drug errors and increasing patient safety.

Below is a demonstration of how to gain access to eMeds via PPM+.

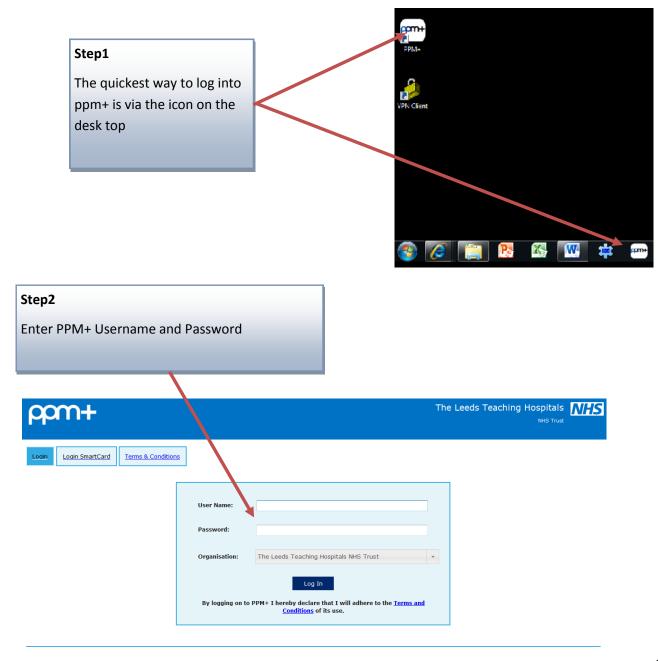

## **Accessing eMeds via PPM+**

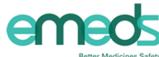

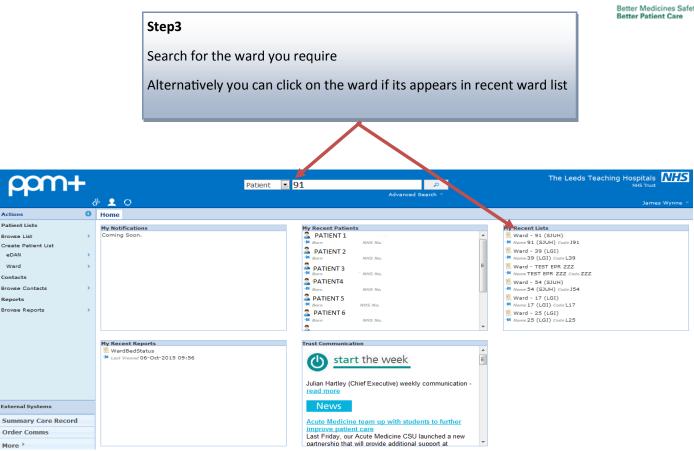

The page below will then appear. Within the ward list patients are ordered by bed number .

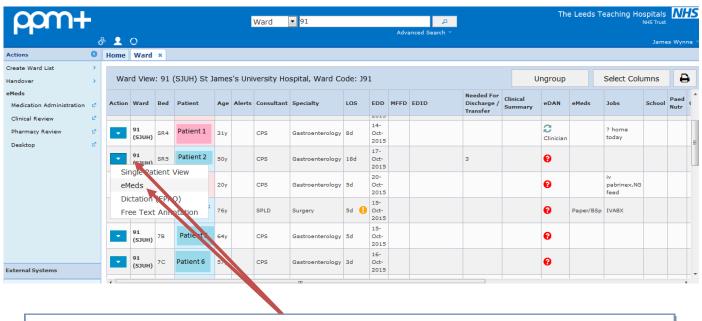

## Step 4

To access eMeds click on the blue drop down box next to the patient you want to administer medications to and click on eMeds

## **Accessing eMeds via PPM+**

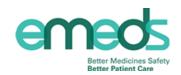

You will now have accessed eMeds via PPM+

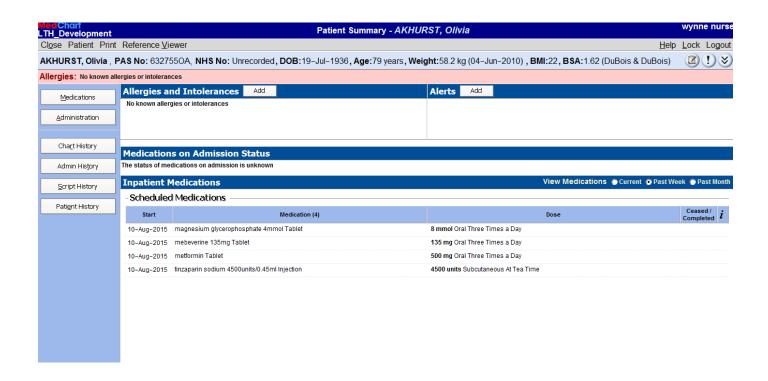